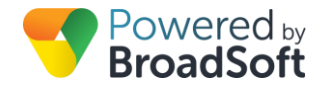

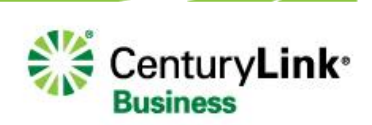

# Call Waiting

# **Feature Overview**

Call Waiting allows you to put your current call on hold to answer a different incoming call. Should you choose to disregard the incoming call the second call will be transferred to your voice mail, or another pre-determined destination.

Using Call Waiting is simple. If you are on a call and a second call comes in, you will hear a tone alerting you to the new call. For most of the phones on this service, you will also see the caller ID information of the caller on your phone display. If you choose to answer the second call you can do so in one of two ways;

- 1. Press the **Answer** soft key
- 2. User the arrow keys on the phone to highlight the second call and press the 'Answer' softkey

# **Feature Prerequisites**

Before the Call Waiting service can be used the following conditions must be met:

#### **Call Waiting is only available when one of the following subscriber seats is purchased.**

- Premium Station
- Standard Station
- Conference Room Station
- Common Area Station
- Messaging Station
- Hosted Square Key
- Hosted PRI User

#### **The subscriber seat needs to be assigned to a telephone number within the dashboard.**

Note: The Default setting for Call Waiting is enabled.

**Notes:** This feature is typically not recommended for lines connected to analog key systems or in hunt sequences because it takes precedence over line hunting.

# **Feature Setup – Administrators Only**

To use this service, log into to My Account, and then simply follow the steps detailed below.

#### **Step 1: Go to My Site and Select a Site**

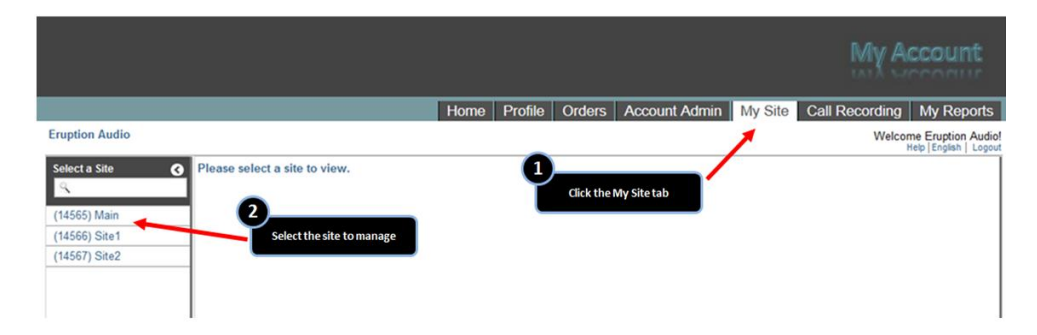

## **Step 2: Select User Features and then the Sharing Tab**

|                       |                                                                                     | Home                    | Profile                      | Orders | <b>Account Admin</b>      | My Site | <b>Call Recording</b> |                           | <b>My Reports</b>                                         |
|-----------------------|-------------------------------------------------------------------------------------|-------------------------|------------------------------|--------|---------------------------|---------|-----------------------|---------------------------|-----------------------------------------------------------|
| <b>Eruption Audio</b> |                                                                                     |                         |                              |        |                           |         |                       |                           | <b>Welcome Eruption Audio!</b><br>Help   English   Logout |
| Select a Site<br>◑    | Main<br>3366 Jenks Ave Panama City, FL 32405-4218                                   | 1111                    |                              |        |                           |         |                       |                           |                                                           |
|                       | <b>Phone Assignment</b>                                                             | <b>4</b> Device Managem | <b>Site Services</b><br>ø    |        | п<br><b>User Features</b> | $\circ$ | <b>Call History</b>   |                           | <b>Notes</b>                                              |
| (14565) Main          |                                                                                     |                         |                              |        |                           |         |                       |                           |                                                           |
| (14566) Site1         |                                                                                     | 1                       |                              |        |                           |         |                       |                           |                                                           |
| (14567) Site2         | Your dashboard to manage the VI                                                     | to My Site              | service                      |        |                           |         |                       |                           |                                                           |
|                       | Choose from the quick links below or click on the tabs above to manage your service |                         |                              |        |                           |         |                       |                           |                                                           |
|                       | <b>Add/Modify Users</b>                                                             | $\alpha$                | <b>Set Up Auto Attendant</b> |        | <b>1</b> Share a Line     |         | $\alpha$              | <b>Set Business Hours</b> |                                                           |

**Step 3: Activate or Deactivate the Feature**

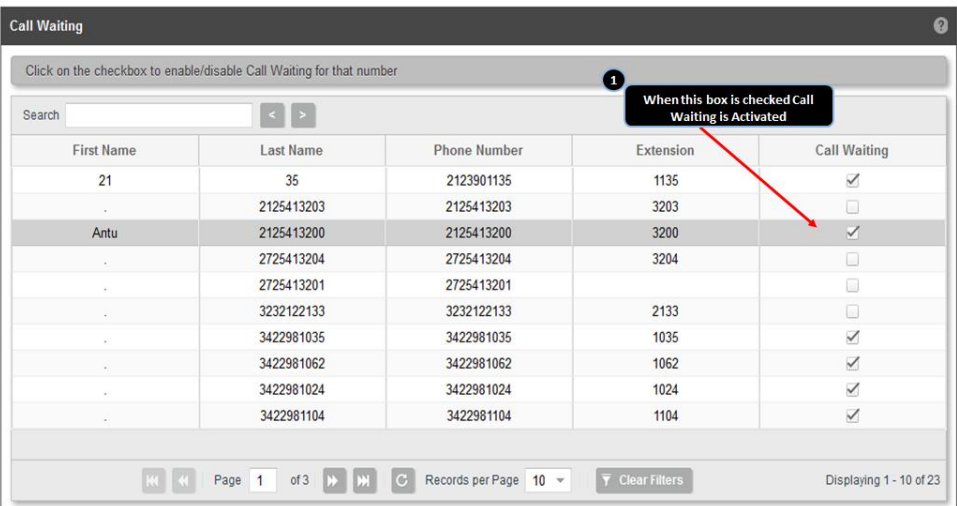

# **Feature Setup – Users Only**

To use this service, log into to My Phone dashboard, and then simply follow the steps detailed below.

## **Step 1: Log in to My Phone**

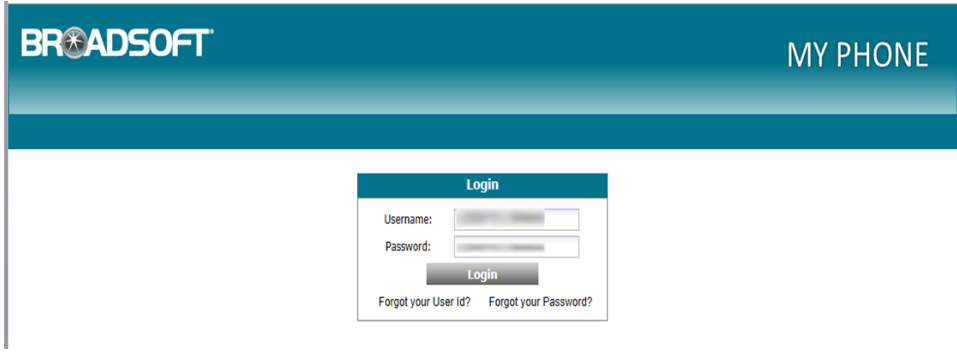

## **Step 2: Go to the My Features Tab**

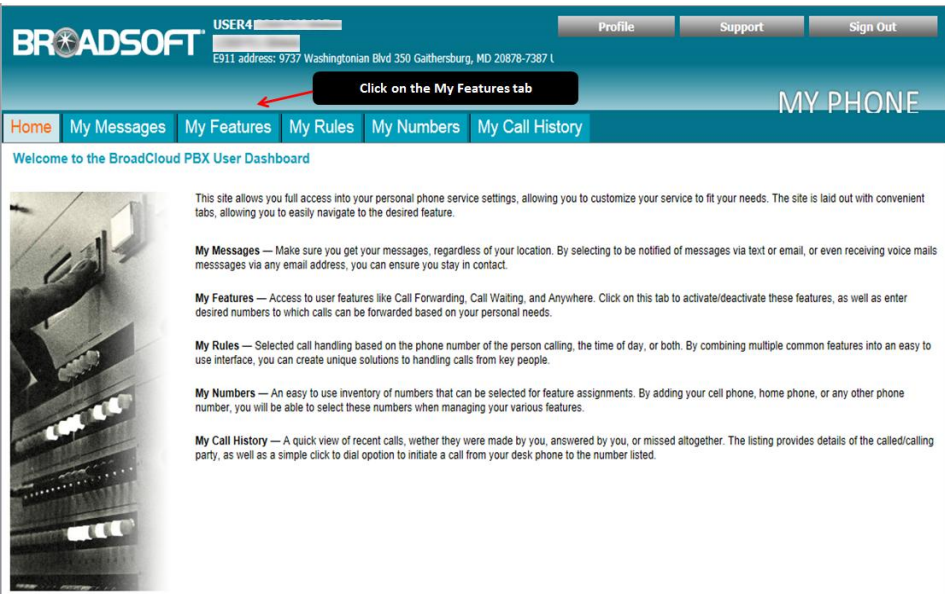

### **Step 3: Select the Call Waiting Drop-down**

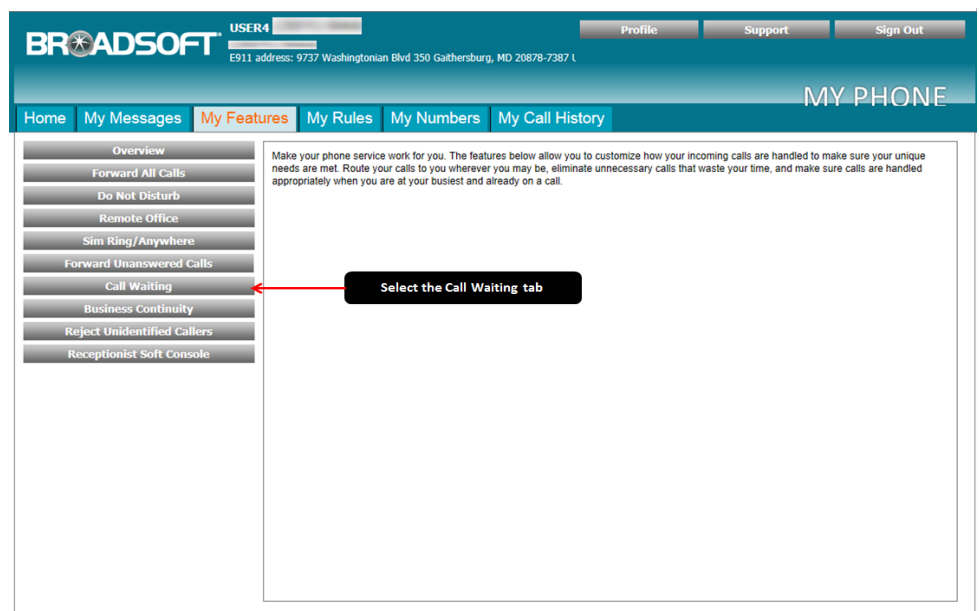

## **Step 4. Configure your Call Waiting Feature**

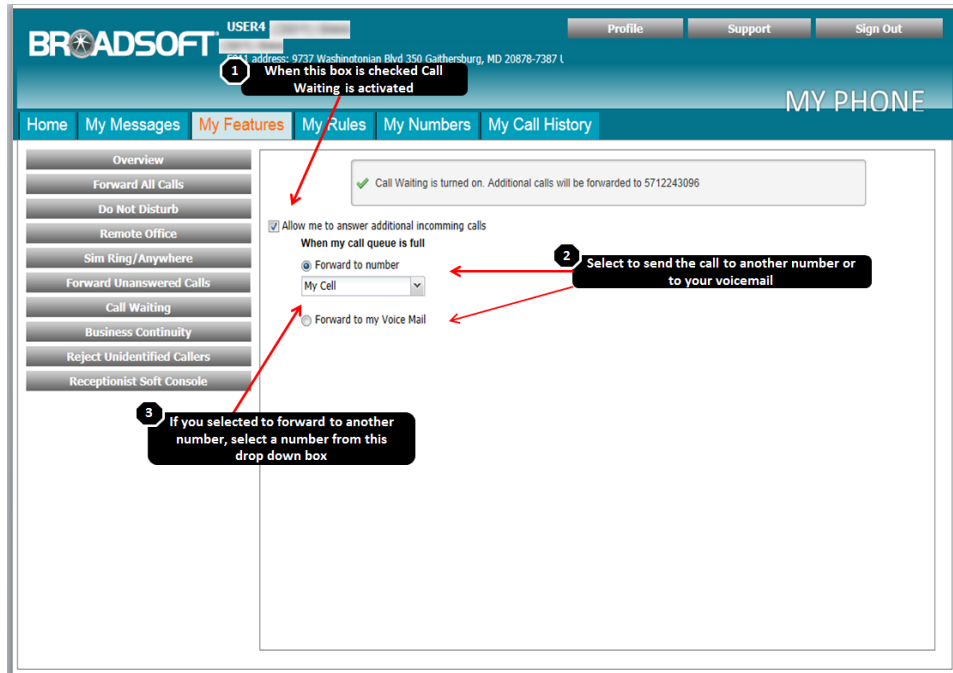

- 1. To activate Call Waiting, check the "Allow me to answer additional incoming calls" box. Next, choose to send these calls to a different telephone number or have them forwarded to your voice mail.
- 2. To forward incoming calls to a different number, select Forward to number, then choose a number from the dropdown menu. **NOTE:** You must set up My Numbers before you can select a number from this drop-down menu. For more information, refer to the My Numbers Quick Reference Guide.
- 3. To forward incoming calls to voice mail, select the Forward to my Voice Mail button.

© 2017 CenturyLink. All Rights Reserved. The CenturyLink mark, pathways logo and certain CenturyLink product names are the property of CenturyLink. All other marks are the property of their respective owners. Services not available everywhere. Business customers only. CenturyLink may change or cancel services or substitute similar services at its sole discretion without notice. 975051717 - broadsoft-call-waiting-guide-ug170287